秋山製作所

# Monitor Data Converter

 $==$  based on . NET Framework  $2 ==$ 

操作マニュアル

Version 0.7.0.0

### 目次

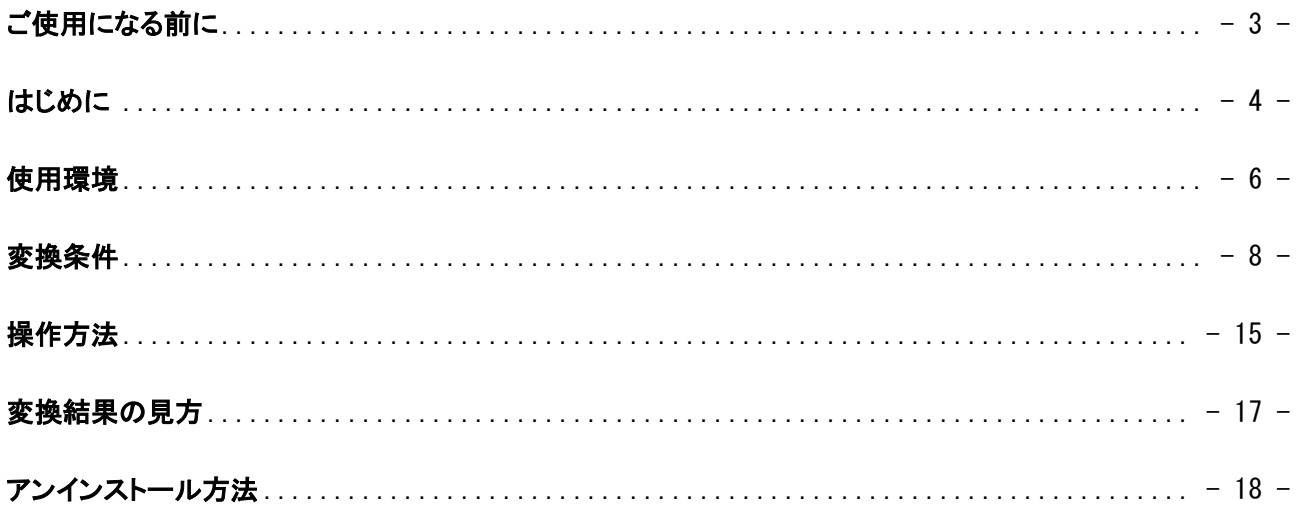

# <span id="page-2-0"></span>ご使用になる前に

### 【登録商標】

- Windows は米国 Microsoft Corporation の米国およびその他の国における登録商標です。
- Windows Vista は、米国 Microsoft Corporation の米国、日本および/またはその他の国に おける登録商標または商標です。
- Adobe, Adobe ロゴ, Acrobat, および Reader は、合衆国および/またはその他の国における アドビ システムズ社の登録商標または商標です。
- その他、このマニュアルに記載されている会社名、商品名は、各社の登録商標または商標です。

ご注意

- ・このマニュアルの内容の一部または全部を無断転載することは禁止されています。
- ・このマニュアルの内容に関しては、将来予告なしに変更することがあります。

その他

 ・このマニュアルでは、各種手順や画面表示について、Windows 10 をベースに記述しておりますが、他の OS の場合でも概ね同様の手順および画面です。

### <span id="page-3-0"></span>はじめに

Monitor Data Converter は、複数のツールを使用しているユーザー様の利便性を向上するために、他の RS-232C (シリアル) ラインモニターで作成されたモニターデータを、弊所の RS-232C Monitor and Analyzer (Model: AKM-RSM-100) (以下、AKM-RSM-100) で参照できるフォーマットのファイルに変換 (および逆変換) するためのツールです。

Version 0.5.0.0 では、下記の変換機能を提供します。

#### $\blacksquare$  ALZ  $\rightarrow$  MON

 Version 3.xx および Version 4.xx の ALZ 形式ファイルを、AKM-RSM-100 で参照可能な MON 形式の ファイルに変換します。

#### $\blacksquare$  MON  $\rightarrow$  ALZ (V3)

AKM-RSM-100 で参照可能な MON 形式のファイルを、Version 3.xx の ALZ 形式ファイルに変換します。

#### $\blacksquare$  MON  $\rightarrow$  ALZ (V4)

AKM-RSM-100 で参照可能な MON 形式のファイルを、Version 4.xx の ALZ 形式ファイルに変換します。

 $\blacksquare$  CBIN  $\rightarrow$  MON

CBIN 形式ファイルを、AKM-RSM-100 で参照可能な MON 形式のファイルに変換します。

#### $\blacksquare$  MON  $\rightarrow$  CBIN

AKM-RSM-100 で参照可能な MON 形式のファイルを、CBIN 形式ファイルに変換します。

#### $\blacksquare$  HM2  $\rightarrow$  MON

HM2 形式ファイルを、AKM-RSM-100 で参照可能な MON 形式のファイルに変換します。

 高度な機能として、関連する複数の HM2 形式ファイルで構成されているモニターデータを、まとめて 一つの MON 形式ファイルに変換することができます。

 高度な機能が使用可能な場合、変換実行時にメッセージが表示されますので、次のどちらかの動作 を選択してください。

[はい] 関連している複数の HM2 ファイルをまとめて変換します。 (こちらが高度な機能) [いいえ] 指定された HM2 ファイルだけを変換します。

#### $\blacksquare$  MON  $\rightarrow$  HM2

AKM-RSM-100 で参照可能な MON 形式のファイルを、HM2 形式ファイルに変換します。

(注) ALZ 形式,CBIN 形式,および HM2 形式とは、RS-232C (シリアル) ラインモニターのログファイルの形式です ので、他のデータファイルの形式と誤解の無いよう、ご注意ください。

最大 10,000 ファイルの変換を一度に行うことができます。

変換操作は、4 ステップで簡単に行うことができます。

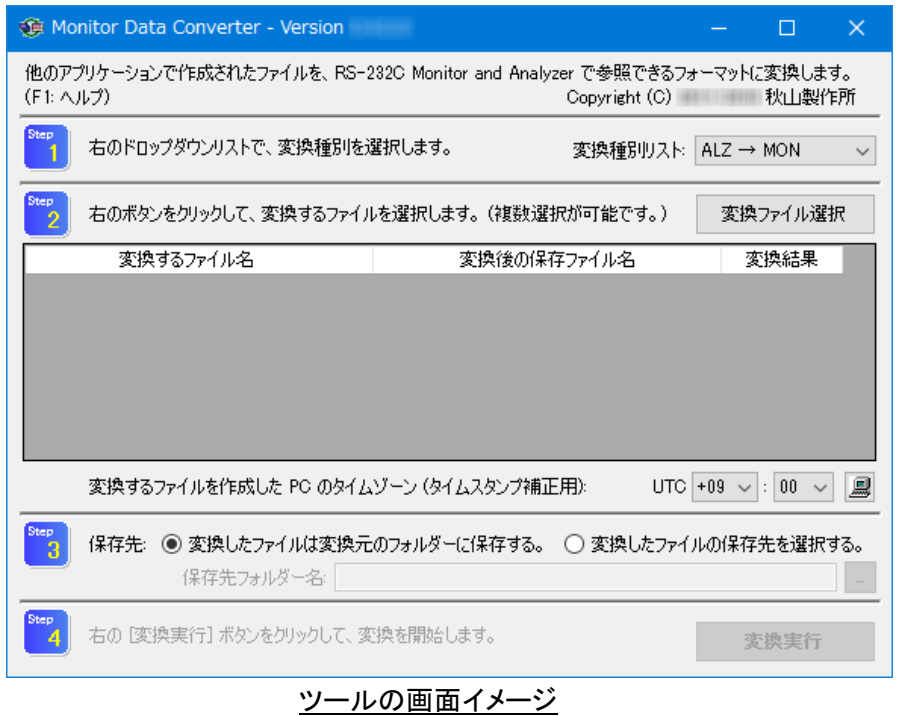

Monitor Data Converter は、フリーウェアです。 但し、著作権は放棄しておりませんので、リバースエンジニアリングや、バイナリの一部改変などは、絶対に 行わないでください。

# <span id="page-5-0"></span>使用環境

### ■ OS ごとの動作環境

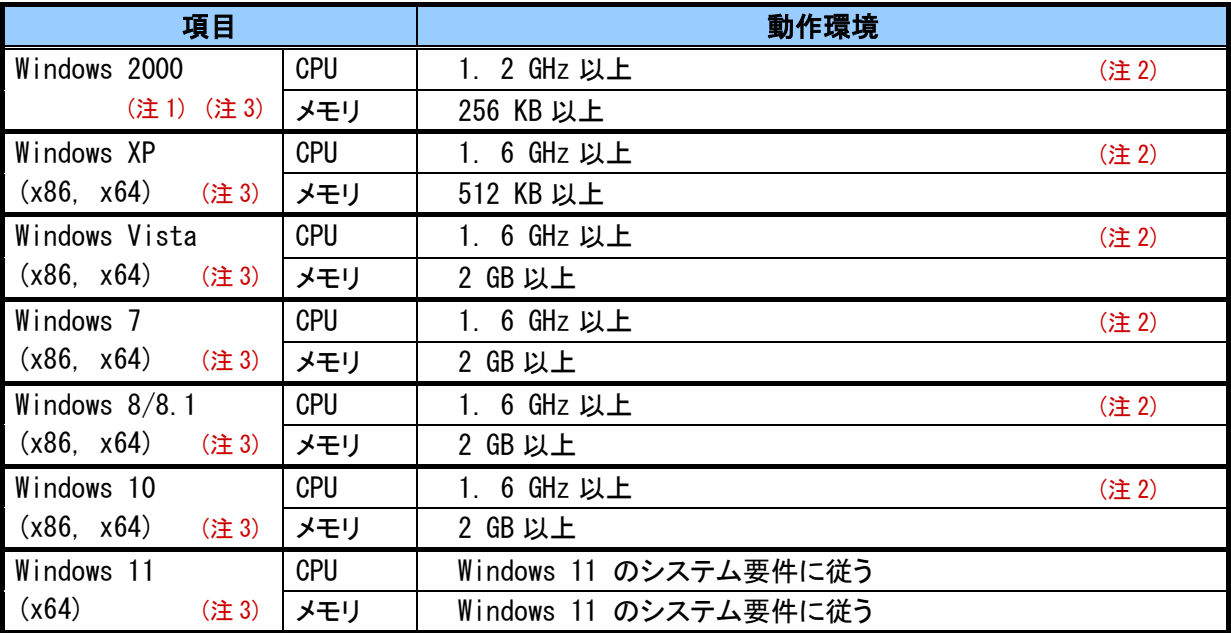

(注 1) Windows 2000 での動作は、シングル CPU のみサポートしています。

- (注 2) CPU クロック値は、シングル CPU を基準に記述しています。 デュアル CPU の場合は、「動作環境の値÷1.5」 を目安に換算してください。 デュアルCPUにはデュアルコアも含まれます。 なお、ハイパースレッディングCPUは、シングルCPUの動作環境に準じます。
- (注3) 日本語版の Monitor Data Converter は、日本語版のWindowsで動作します。 使用するOSに対して、最新のサービスパックおよびセキュリティパッチを適用してください。

 なお、Windows 2000 および Windows XP は、Microsoft 社のサポートが終了しています。 これらの OS をご使用の際には、セキュリティ対策やウィルス対策に、十分ご配慮・ご注意ください。

### ■ その他の共通的な動作環境

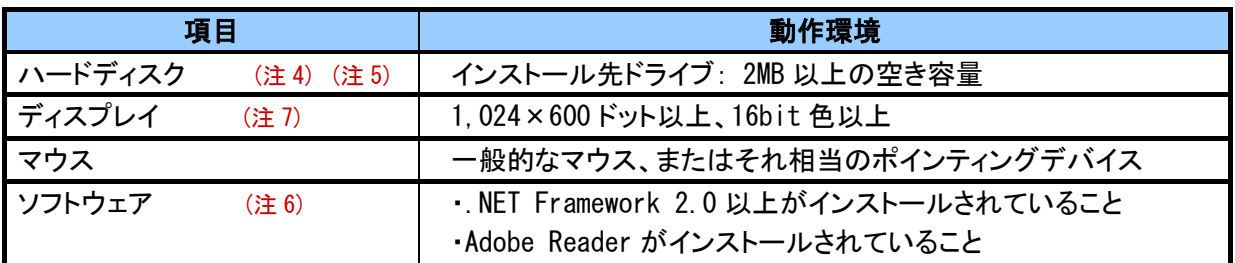

- (注 4) インストール先ドライブとは、Monitor Data Converter のインストール先ドライブのことです。
- (注 5) 変換したファイルを出力するディスクには、変換するファイルの内容に応じて、別途ハードディスク容量が 必要になります。 (出力先ドライブおよびフォルダーは、指定することができます。)
- (注 6) これらのソフトウェアは、Monitor Data Converter をインストールする前に、あらかじめインストールして おいてください。

Adobe Reader は、下表をご参考に、ご使用の OS に合ったバージョンのものをお使いください。

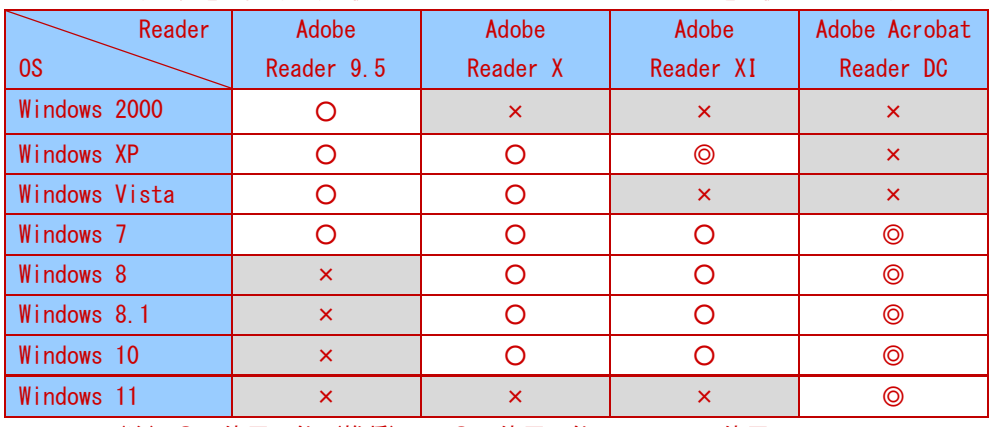

(注) ◎: 使用可能 (推奨) ○: 使用可能 ×: 使用不可

(注) Adobe Reader 9.5 および Adobe Reader X については、アドビ システムズ社の サポートが終了しています。

(注 7) この動作環境の値は、解像度が 96dpi (既定) のディスプレイを使用している場合の値です。

### <span id="page-7-0"></span>変換条件

現在、多種多様にリリースされている RS-232C (シリアル) ラインモニターは、各々のポリシーの下、ファイル のフォーマット、データの持ち方、およびファイルで持っている情報などに違いがあるため、Monitor Data Converter では、残念ながら完璧な変換 (および逆変換) を行うことはできません。

Monitor Data Converter の目標は、1 つのモニターデータを複数の RS-232C (シリアル) ラインモニターで 活用 (参照) できるレベルに変換することです。

ここでは、変換の際に生じる条件についてまとめます。

### ■ ALZ → MON の変換条件

- (1) Version 3. xx および Version 4. xx の ALZ 形式ファイルを、MON 形式ファイルへ変換することができ ます。 ALZ 形式のファイルバージョン (Version 3.xx, Version 4.xx) は、自動識別します。
- (2) MON 形式ファイルのスタートイベント番号は、必ず 0 になります。
- (3) ALZ 形式ファイルの「ドキュメント情報」の「補足情報」が MON 形式ファイルの「コメント」として出力されま す。 その際、ALZ 形式ファイルの「ドキュメント情報」の「補足情報」が 64 文字より長い場合、MON 形式 ファイルの「コメント」は、先頭から 64 文字に切り詰められます。
- (4) ALZ 形式ファイルの「ドキュメント情報」の「補足情報」に改行コード (CR+LF) が含まれていた場合、2 つ の半角ブランクに置き換えて MON 形式ファイルの「コメント」に出力されます。
- (5) MON 形式ファイルの最初の信号線状態変化イベントは、状態変化が無くても出力されることがあります。
- (6) ALZ 形式ファイルで 400 秒を超えるアイドル時間は、MON 形式ファイルでは全て「400 秒以上」になります。
- (7) ALZ 形式ファイルで 99ms 以下のアイドル時間は、MON 形式ファイルへは出力されません。
- (8) ALZ 形式ファイルに記録されている「オーバーランエラー」は、MON 形式ファイルでは「エラー (Unknown)」 として出力されます。
- (9) ALZ 形式ファイルでは、「ブレーク信号」が単なる「00 (Null)」信号として記録されているため、変換後の MON 形式ファイルに「ブレーク信号」のイベントが出力されることはありません。
- (10) 出力フォルダーに、すでに同名の「.mon」ファイルがあった場合、変換処理はスキップされます。 一方、同名の「.mon」ファイルさえ無ければ、すでに同名の「.000000000~」ファイルが有ったとしても、 「.00000000~」ファイルは無条件で上書きされます。

#### ■ MON → ALZ (V3) および MON → ALZ (V4) の変換条件

- (1) MON 形式ファイルを、Version 3.xx または Version 4.xx の ALZ 形式ファイルに変換します。
- (2) ALZ 形式ファイルの下記の「ドキュメント情報」は、固定値が出力されます。
	- (a) 送信側設定: COM1 19200 bps, Data 8 bits, No Parity, Stop 2 bits DTR source = OFF, RTS source = OFF
	- (b) 受信側設定: COM2 19200 bps, Data 8 bits, No Parity, Stop 2 bits DTR source = OFF, RTS source = OFF
	- (c) 作成者情報: (何も設定されません)
- (3) MON 形式ファイルの「コメント」が、ALZ 形式ファイルの「ドキュメント情報」の「補足情報」に出力されます。
- (4) MON 形式ファイルの先頭イベントが「スタートマーク」または「信号線状態変化」では無かった場合、次の 信号線状態変化イベントが現れるまで、ALZ 形式ファイルには信号線状態が出力されません。
- (5) MON 形式ファイルの「ブレーク信号」イベントは、ALZ 形式ファイルでは、単なる「00 (Null)」信号として 出力されます。
- (6) MON 形式ファイルでは、信号線は、全て DTE 側の視点で表現し、RS-232C (シリアル) ラインモニターの 存在を極力隠すようにしています。 一方、ALZ 形式ファイルでは、RS-232C (シリアル) ラインモニターが送信側および受信側との接続に より検出される信号線を全て表現しています。 上述の信号線の表現の違いにより、変換後の ALZ 形式ファイルには、送信側の下記の信号線状態が 出力されません。 CS (CTS), DR (DSR), CD (DCD), CI (RI)
	-
- (7) (6)と同じ理由により、変換後の ALZ 形式ファイルには、受信側の下記の信号線状態が出力されま せん。 RS (RTS), ER (DTR)
- (8) 送信側と受信側が同じ列に表示されるフォーマットには変換されません。
- (9) MON 形式ファイル持っているアイドル時間は、100ms 単位ですので、ALZ 形式ファイルに変換する際、ALZ 形式ファイルに出力されるアイドル時間の 10ms の位と 1ms の位は、必ず 0 になります。
- (10) 出力フォルダーに、すでに同名の「.alz」ファイルがあった場合、変換処理はスキップされます。

#### ■ CBIN → MON の変換条件

- (1) MON 形式ファイルのスタートイベント番号は、必ず 0 になります。
- (2) CBIN 形式ファイルには、「コメント」がありませんので、MON 形式ファイルの「コメント」には何も設定され ません。
- (3) CBIN 形式ファイルの「タイムスタンプ」は、変換時に全て無視され、MON 形式ファイルの「タイムスタンプ」 に反映されることはありません。
- (4) MON 形式ファイルの「.mon」ファイルに書き込まれる各種日付時刻情報は、次の情報が書き込まれます。

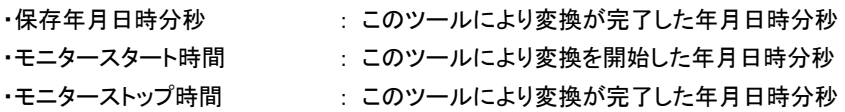

- (5) CBIN 形式ファイルで 400 秒を超えるアイドル時間は、MON 形式ファイルでは全て「400 秒以上」になり ます。
- (6) CBIN 形式ファイルで 99ms 以下のアイドル時間は、MON 形式ファイルへは出力されません。
- (7) CBIN 形式ファイルに記録されている「オーバーランエラー」は、「エラー (Unknown)」として MON 形式 ファイルに出力されます。
- (8) CBIN 形式ファイルでは、「ブレーク信号」が単なる「00 (Null)」信号として記録されているため、変換後の MON 形式ファイルに「ブレーク信号」のイベントが出力されることはありません。
- (9) 出力フォルダーに、すでに同名の「.mon」ファイルがあった場合、変換処理はスキップされます。 一方、同名の「.mon」ファイルさえ無ければ、すでに同名の「.000000000~」ファイルが有ったとしても、 「.00000000~」ファイルは無条件で上書きされます。

### ■ MON → CBIN の変換条件

- (1) MON 形式ファイルのモニター結果データのサイズにかかわらず、CBIN 形式ファイルは 1 ファイルで出力 されます。
- (2) CBIN 形式ファイルのラインステータスの SD と RD は、常に OFF になります。
- (3) MON 形式ファイルの先頭イベントが「スタートマーク」または「信号線状態変化」では無かった場合、次の 信号線状態変化イベントが現れるまで、CBIN 形式ファイルのラインステータスは、全て OFF になります。
- (4) MON 形式ファイルの「ブレーク信号」イベントは、CBIN 形式ファイルでは、単なる「00 (Null)」信号として 出力されます。
- (5) MON 形式ファイル持っているアイドル時間は、100ms 単位ですので、CBIN 形式ファイルに変換する際、 CBIN 形式ファイルに出力されるアイドル時間の 10ms の位と 1ms の位は、必ず 0 になります。
- (6) 出力フォルダーに、すでに同名の「.cbin」ファイルがあった場合、変換処理はスキップされます。

#### ■ HM2 → MON の変換条件

- (1) MON 形式ファイルのスタートイベント番号は、必ず 0 になります。
- (2) HM2 形式ファイルには、「コメント」がありませんので、MON 形式ファイルの「コメント」には何も設定され ません。
- (3) HM2 形式ファイルで 400 秒を超えるアイドル時間は、MON 形式ファイルでは全て「400 秒以上」になり ます。
- (4) HM2 形式ファイルで 99ms 以下のアイドル時間は、MON 形式ファイルへは出力されません。
- (5) HM2 形式ファイルに記録されている「オーバーランエラー」は、「エラー (Unknown)」として MON 形式 ファイルに出力されます。
- (6) MON 形式ファイルには、「同着」という概念がありませんので、HM2 形式ファイルに記録されている同着 フラグの情報は無視されます。
- (7) HM2 形式ファイルのタイムスタンプが 2000 年より前または 2255 年より後だった場合、MON 形式ファイル のタイムスタンプは「無し」になります。
- (8) 前後関係のあるファイルを全変換する場合の最大 HM2 形式ファイル数は 107,3741,825 (2^30+1) ファイルです。
- (9) 出力フォルダーに、すでに同名の「.mon」ファイルがあった場合、変換処理はスキップされます。 一方、同名の「.mon」ファイルさえ無ければ、すでに同名の「.000000000~」ファイルが有ったとしても、 「.00000000~」ファイルは無条件で上書きされます。

#### ■ MON → HM2 の変換条件

- (1) MON 形式ファイルの「コメント」は無視されます。
- (2) MON 形式ファイルに複数のモニター結果データが含まれていることが認識できた場合、モニター結果 データ毎に複数の HM2 形式ファイルが作成されます。
- (3) 変換後の HM2 形式ファイルのヒストリー情報は、次のように設定されます。

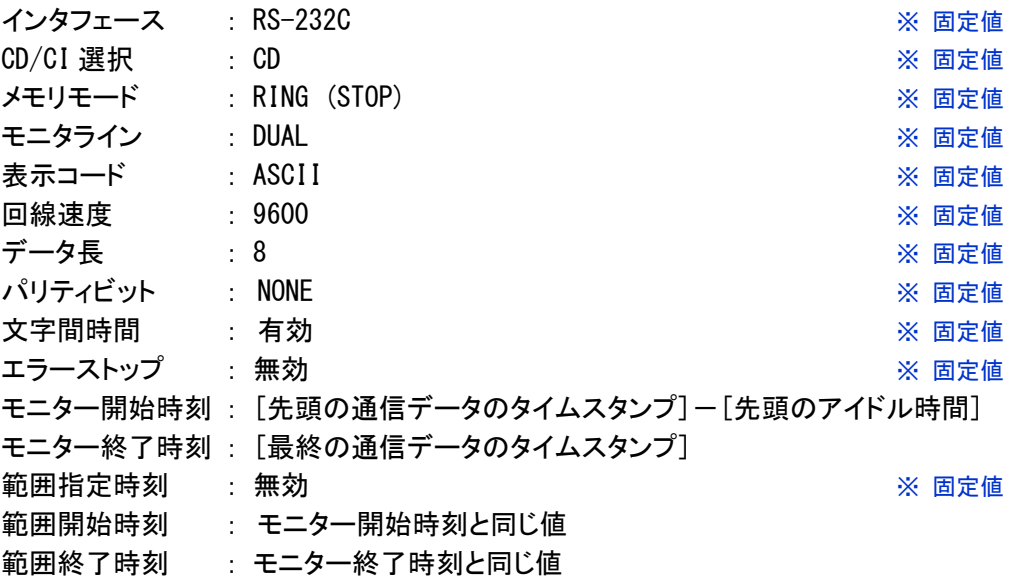

- (4) 「信号線状態変化」と「ブレーク信号」は変換されません。
- (5) 「アイドル時間」は、「文字間時間」として変換されます。 なお、400 秒を超えるアイドル時間は、全て「文字間時間未計測 (\*\*\*)」になります。
- (6) MON 形式ファイルに記録されているトリガー条件一致フラグは、全て HM2 形式ファイルに反映されます。 但し、それが参照可能かどうかは、HM2 形式ファイルを参照するアプリケーションに依存します。
- (7) 1 つの HM2 形式ファイルには、最大 60,000 通信データが出力されます。 HM2 形式ファイルは 60,000 データに達するごとに作成されます。

(8) タイムスタンプが記録されていない MON 形式ファイルを HM2 形式ファイルに変換する場合、適当なタイム スタンプが設定されます。

例えば、2 つのモニター結果データ (A と B) が記録されている MON 形式ファイルの場合、

- A (タイムスタンプなし),B (タイムスタンプなし): A は MON 形式ファイルのモニタースタート時間をスタート時間とします。 B は A の最後のタイムスタンプに 10 秒加算した時間をスタート時間とします。 A,B 共に、タイムスタンプの更新はアイドル時間のみで行われます。
- A (タイムスタンプなし),B (タイムスタンプあり): A は MON 形式ファイルのモニタースタート時間をスタート時間とします。 B は記録されているタイムスタンプに従います。 A のタイムスタンプの更新はアイドル時間のみで行われます。
- A (タイムスタンプあり),B (タイムスタンプなし): A は記録されているタイムスタンプに従います。 B は A の最後のタイムスタンプに 10 秒加算した時間をスタート時間とします。 B のタイムスタンプの更新はアイドル時間のみで行われます。
- A (タイムスタンプあり),B (タイムスタンプあり): A,B 共に、記録されているタイムスタンプに従います。

 なお、スタート・ストップイベントが無い MON ファイルで、複数回のモニターデータが含まれている場合、 切れ目の見分けがつかないので、1 つのモニター結果データとして結合されます。

(9) HM2 形式ファイルのファイル名について、画面上の「変換後の保存ファイル名」には「ファイル名.hm2」と 表示されますが、実際には、HM2 形式ファイルのファイルフォーマットに従い、次のようなファイルが作成 されます。

[ファイル名]\_[番号].hm2 または [ファイル名]\_[番号]\_[識別子].hm2

※ ファイルに付与される番号は、00 (2 桁) から始まります。 ※ 識別子は、次の 2 種類があります。 b このファイルの先頭にモニタースタートが含まれています。 e このファイルの末尾にモニターストップが含まれています。

例) MONtoHM2 00 b.hm2, MONtoHM2 01.hm2, MONtoHM2 02.hm2, MONtoHM2 03 e.hm2

(注) トリガー条件一致フラグを含んでいるファイルでも、識別子 t は付きません。

 $\tau$ なお、出力フォルダーに、すでに上記の [ファイル名]+ $\alpha$ の HM2 形式ファイルがあった場合、変換処理 はスキップされます。

# <span id="page-14-0"></span>操作方法

Monitor Data Converter を起動すると、下図のような画面が表示されます。

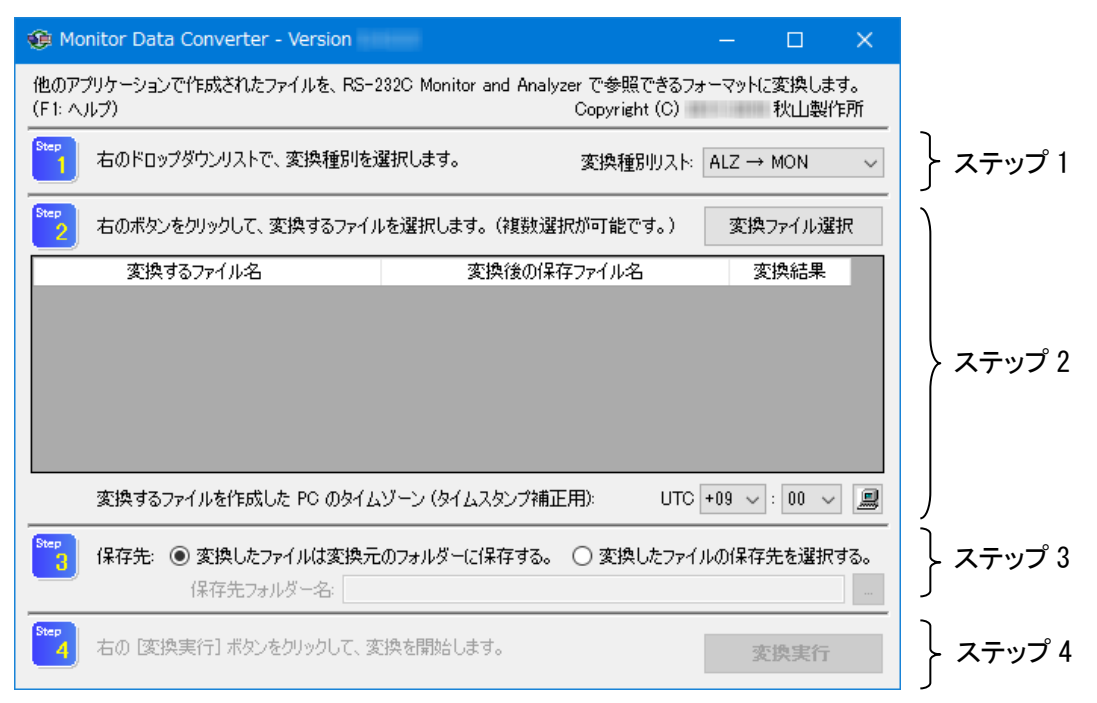

次のステップにより、変換を実行してください。

### ■ ステップ 1: 変換種別を選択する

「変換種別リスト」から、変換種別を選択します。

### ■ ステップ 2: 変換するファイルを選択し、(必要に応じて) タイムゾーンを設定する

[変換ファイル選択] をクリックして、変換するファイルを選択します。 変換するファイルは、一度に最大 10,000 ファイルまで選択可能です。 エクスプローラーでファイルを選択して、Monitor Data Converter の画面へドロップすることも可能 です。

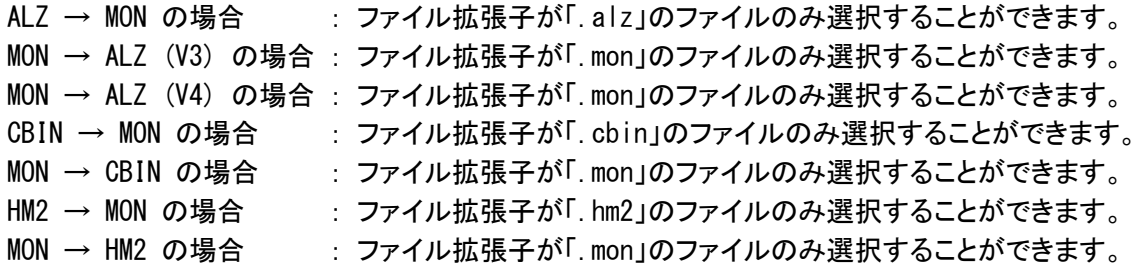

選択したファイルを一覧から削除する場合は、一覧表上で削除するファイルを選択し、Delete キー (キーボード) を押してください。

次に、必要に応じてタイムゾーンを設定します。

RS-232C (シリアル) ラインモニターにより、日時の情報の持ち方が違います。

ALZ 形式ファイル : UTC (Universal Time, Coordinated: 協定世界時)

MON 形式ファイル : ローカル時間

CBIN 形式ファイル: 「月日時分」または「日時分秒」 (変換には使用しない)

HM2 形式ファイル : ローカル時間

この違いによる、変換後のタイムスタンプなどの日時の情報のズレを補正するため、必要に応じて 変換するファイルを作成した PC のタイムゾーンを設定します。

「ALZ → MON」の場合:

ALZ 形式ファイルの各種日時情報に、この値を加算して、MON 形式ファイルに出力 します。 (UTC からローカル時間への補正)

- 「MON → ALZ (V3)」または 「MON → ALZ (V4)」の場合: MON 形式ファイルの各種日時情報から、この値を減算して、ALZ 形式ファイルに出力 します。 (ローカル時間から UTC への補正)
- 「CBIN → MON」または「MON → CBIN」の場合: タイムゾーンの設定は表示されません。
- 「HM2 → MON」または「MON → HM2」の場合: タイムゾーンの設定は表示されません。

### ■ ステップ 3: 保存先 (変換後ファイルの出力フォルダー) を設定する

変換したファイルの保存先として、次のどちらかを選択します。

・変換したファイルは変換元のフォルダーに保存する:

変換したファイルは、変換元のファイルが有るフォルダーへ出力されます。

・変換したファイルの保存先を選択する:

変換したファイルの出力先フォルダーを指定することができます。 [保存先フォルダー名] の設定が必要です。

### ■ ステップ 4: 変換を実行する

ステップ 1~ステップ 3 の選択および設定が完了すると、[変換実行] ボタンが有効になります ので、[変換実行] ボタンをクリックして、変換を実行します。

変換を実行中、変換の状況が、ステップ 2 の一覧表の [変換結果] に表示されます。

変換を実行中に [中止] ボタンをクリックすると、変換が中止できます。 ※ 変換を実行中、[変換実行] ボタンが [中止] ボタンに変わります。

変換を実行中、画面右上の [×] ボタンは無効です。 変換中にツールを終了する場合、一度変換を中止してから [×] ボタンをクリックしてください。

# <span id="page-16-0"></span>変換結果の見方

変換が終了後、変換結果を確認しましょう。

変換結果の表示と、その内容を下表にまとめます。

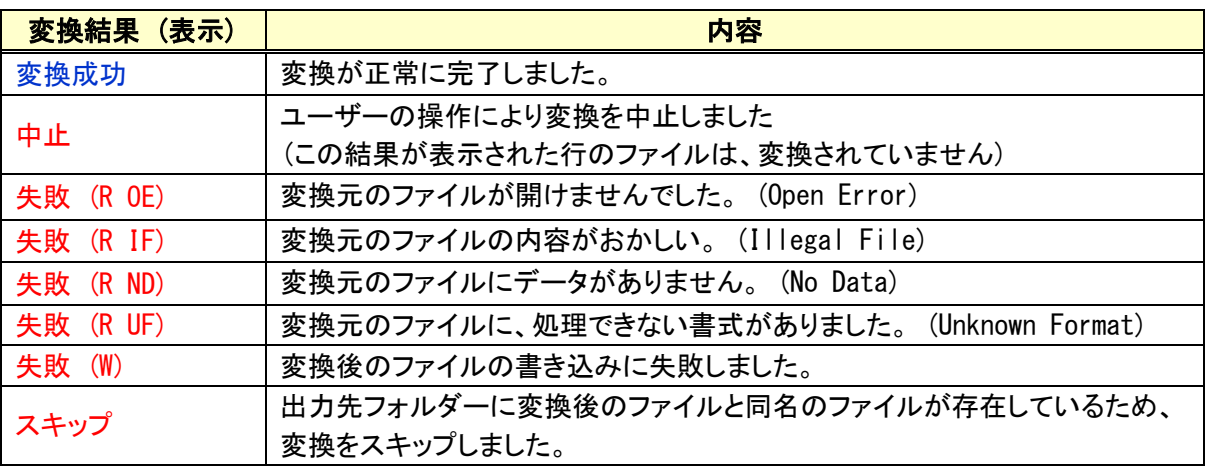

※ 「HM2 → MON」 の場合、高度な機能を実行した時、変換結果の後に「\*」が表示されることがあります。 (例えば、「変換成功 \*」)

 「\*」が表示された場合、出力先フォルダーに、具体的な変換結果を示すログファイルができています。 出力先フォルダーに作成された 「.log」ファイルで、どのように変換されたかを確認してください。

# <span id="page-17-0"></span>アンインストール方法

Monitor Data Converter のアンインストールは、Windows の通常の手順に従って行ってください。

- ・ Windows 10, または Windows 11 の場合: [設定] - [システム] - [アプリと機能]
- ・ Windows 7, Windows 8, または Windows 8.1 の場合: [コントロール パネル] - [プログラム] -[プログラムのアンインストール]
- ・ Windows XP の場合: [コントロール パネル] - [プログラムの追加と削除]
- ・ Windows 2000 の場合: [設定] - [コントロール パネル] - [アプリケーションの追加と削除]

Monitor Data Converter 操作マニュアル === based on .NET Framework 2 === 2011 年 7 月 0.1.0.0 版 発行 2016 年 12 月 0.4.0.0 版 発行 2012 年 6 月 0.2.0.0 版 発行 2018 年 1 月 0.5.0.0 版 発行 2012 年 9 月 0.2.0.0a 版 発行 2019 年 7 月 0.6.0.0 版 発行 2013 年 11 月 0.3.0.0 版 発行 2021 年 11 月 0.7.0.0 版 発行 2015 年 8 月 0.3.0.0a 版 発行 Copyright (C) 2011-2021 秋山製作所 発行所 秋山製作所

ご注意

・このマニュアルの内容の一部または全部を無断転載することは禁止されています。

・このマニュアルの内容に関しては、将来予告なしに変更することがあります。